**DOWNLOAD** 

**2000 2002 2003**

## **Flexible Normalization and Denormalization: Case 2**

## **Helen Feddema**

Helen Feddema approaches the same problem as Garry, but this time manages her data to provide the users with the output that met their needs.

reader asked me how he could convert a table<br>with more than 100 questionnaire fields to a m<br>manageable format, with the fields converted the<br>records in a table to make it easier to tabulate the data with more than 100 questionnaire fields to a more manageable format, with the fields converted to records in a table to make it easier to tabulate the data. Effectively, this is the reverse of Garry's problem where he converted multiple records into one: I'm converting a single record into multiple records. To make matters more interesting, my reader wanted to be able to save each survey's results in a separate table, which forces me to re-create the table and query with each processing run.

In the Helen.mdb file that comes with this article, you'll find the tblSurvey table (part of which is shown in **Figure 1**) that has the raw data from the questionnaires. It has 44 fields (cut down from the original table, which had more than 100 fields). There's a Text field, ID, which is the key field, and the other fields are either Boolean or Text, with the Text fields taking a numeric value from 1 to 5.

To switch the fields to records, I first created a table (with the prefix zstbl to indicate that it's a system table) with just three fields: SurveyID, a Long Integer field indexed Yes (Duplicates OK), Question and Answer

(both text fields). This table is copied to create a results table that's filled from code.

The CreateResultsTable function fills a results table with records containing field names and values from the original tblSurvey and creates a totals query based on it (qtotAnswers) that totals the number of Yes, No, and 1 through 5 answers for each question. For convenience, the function can be run from the mcrCreateResultsTable macro, or (for consistency with Garry's database) the frmCreateResultsTable form. This query is the record source for a simple report, which is shown in **Figure 2**.

I begin by defining the variables that I'll be needing:

**Public Function CreateResultsTable()**

**On Error Resume Next**

 **Dim fld As DAO.Field Dim flds As DAO.Fields Dim rstSource As DAO.Recordset Dim rstTarget As DAO.Recordset Dim strPrompt As String Dim strResultsTable As String Dim strSourceTable As String Dim strTableTemplate As String Dim strTitle As String Dim strReport As String Dim strQuery As String Dim strSQL As String Dim lngCount As Long Dim strCurrentDate As String Dim intResult As Integer Dim rpt As Access.Report**

The next step is to delete the existing table for this survey (if it exists) and re-create it, ready to accept the new data (the surveys were generated each day so I used the current date to name each version of the table):

```
 strTableTemplate = "zstblSurveyResults"
 strCurrentDate = Format(Date, "dd-mmm-yyyy")
 strResultsTable = "tblSurveyResults_" & _
   strCurrentDate
 DoCmd.DeleteObject objecttype:=acTable, _
 objectname:=strResultsTable
```
**On Error GoTo ErrorHandler**

 **'Make copy of table template DoCmd.CopyObject newname:=strResultsTable, \_**

| ■ tblSurvey : Table |      |            |  |          |        |   |                     |   |   |             |                |                |     |                |                |   |                     |   |   |   |                |                |   |                |                   |   |        |
|---------------------|------|------------|--|----------|--------|---|---------------------|---|---|-------------|----------------|----------------|-----|----------------|----------------|---|---------------------|---|---|---|----------------|----------------|---|----------------|-------------------|---|--------|
|                     | ID   | Q1         |  |          |        |   | g1a g1b g1c g1d g1e |   |   | q1f q1g q1h | q1i            | q1j            | g1k | Q <sub>2</sub> | Q <sub>3</sub> |   | q3a q3b q3c q3d q3e |   |   |   | Q <sub>4</sub> | Q <sub>5</sub> |   |                | $q5a$ $q5b$ $q5c$ |   | Q6 q6a |
|                     |      | ☑          |  |          | 2      |   |                     |   | 5 | 3           | 4              |                | 5   | 2              | ப              | 3 | 2                   |   | 4 | 3 |                | ☑              | 2 |                | 4                 |   |        |
|                     | 1000 | ☑          |  |          | 2      | 3 | o                   |   | 5 | 3           | 4              | $\overline{2}$ | 5   | 2              | □              |   | 2                   | 3 | 4 | 3 |                | □              | 2 | 2              | 4                 | г |        |
|                     |      | ☑          |  |          | 2      | 3 | 2                   | 3 | 3 | 3           | 3              | 3              | 3   | 3              | □              | 3 | 2                   | 3 | 4 | 3 |                | П              | 2 | 2              |                   | Г |        |
|                     | 12   | ☑          |  |          | 2      | 3 | o                   |   | 5 | 3           | $\overline{4}$ | 2              | 5   | 2              | □              | 3 | 2                   | 3 | 4 | 3 |                | □              | 2 | 2              |                   | с |        |
|                     | 13   | ☑          |  |          | 2      | 3 | $\overline{2}$      |   | 5 | 3           | 4              | 2              | 5   | $\overline{2}$ | □              |   | $\overline{2}$      | 3 | 4 | 3 |                | □              | 2 | 2              |                   | Г |        |
|                     | 14   |            |  | 2        | 3      | 4 | 5                   |   | 2 | 3           |                | 2              |     | $\overline{2}$ | ☑              |   | 2                   |   | n |   | 2              | □              |   | 2              |                   |   |        |
|                     |      | ☑          |  |          | 2      | 3 | o                   |   | 5 | 3           | 4              | $\overline{2}$ | 5   | 2              | □              |   | $\overline{2}$      | 3 | 4 | 3 |                | □              | 2 | 2              |                   | г |        |
|                     |      | ☑          |  | 2        | 2      |   | 2                   |   | 5 | 3           |                | $\mathfrak{p}$ | 5   | 2              | □              |   | $\mathfrak{p}$      | 3 | 4 | 3 |                | □              | 2 | $\mathfrak{p}$ |                   | ┍ |        |
|                     |      | ☑          |  | $\Omega$ | 2      |   | c                   |   | 5 | 3           |                | 2              | 5   | 2              | ☑              |   |                     |   |   |   | $\overline{a}$ | П              | っ | $\Omega$       |                   | г |        |
|                     |      | <b>Cal</b> |  |          | $\sim$ |   |                     |   |   |             |                |                |     | $\sim$         | $\Box$         |   | $\sim$              |   |   |   |                |                |   |                |                   |   |        |

**Figure 1**. The table with raw survey data in numerous fields.

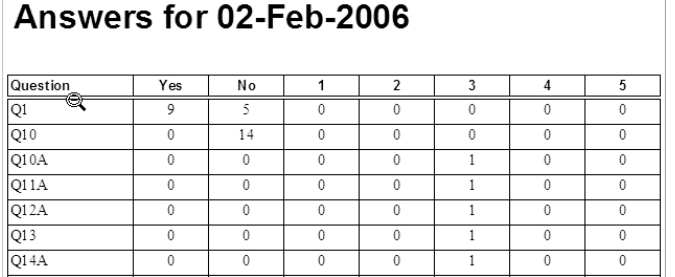

**Figure 2**. A report based on a totals query giving the number of each answer for each question.

Now that the table is created, I can fill it with data. As in Garry's example, I read each record and then process each field creating a record as I go:

```
 strSourceTable = "tblSurvey"
 Set dbs = CurrentDb
 Set rstSource = dbs.OpenRecordset(strSourceTable)
 Set rstTarget = dbs.OpenRecordset(strResultsTable)
 Do While Not rstSource.EOF
    Set flds = rstSource.Fields
    For Each fld In flds
       rstTarget.AddNew
       If fld.Name <> "ID" Then
          rstTarget![SurveyID] = rstSource![ID]
          rstTarget![Question] = fld.Name
          If fld.Type = dbBoolean Then
             rstTarget![Answer] = _
              IIf(fld.Value = True, "Yes", "No")
          Else
             rstTarget![Answer] = fld.Value
          End If
          rstTarget.Update
       End If
    Next fld
   rstSource.MoveNext
 Loop
 rstSource.Close
```
## **Reporting on the data**

However, the table was only part of the solution. I also needed to create a query that would total the results and serve as the basis for a report. I first deleted any existing copy of the query and then generated a new one:

```
 'Delete old totals query
    strQuery = "qtotAnswers"
    DoCmd.DeleteObject objecttype:=acQuery, _
      objectname:=strQuery
    Set dbs = CurrentDb
    strSQL = "SELECT [" & strResultsTable _
     & "].[Question], " _
     & "Sum(IIf([Answer]='Yes',1,0)) AS YesAnswer, " _
     & "Sum(IIf([Answer]='No',1,0)) AS NoAnswer, " _
     & "Sum(IIf([Answer]='1',1,0)) AS 1Answer, " _
     & "Sum(IIf([Answer]='2',1,0)) AS 2Answer, " _
     & "Sum(IIf([Answer]='3',1,0)) AS 3Answer, " _
     & "Sum(IIf([Answer]='4',1,0)) AS 4Answer, " _
     & "Sum(IIf([Answer]='5',1,0)) AS 5Answer " _
 & "FROM [" & strResultsTable & _
 "] GROUP BY [" & strResultsTable & "].[Question];"
 Debug.Print "SQL for " & strQuery & ": " & strSQL
    lngCount = CreateAndTestQuery(strQuery, strSQL)
    Debug.Print "No. of records: " & lngCount
    If lngCount = 0 Then
 strPrompt = "No records found; canceling"
 strTitle = "Canceling"
       MsgBox strPrompt, vbOKOnly, strTitle
       GoTo ErrorHandlerExit
    End If
```
The final step is to update the report with the current date (stored in the Tag property for display in the txtTitle textbox) and ask the user if they want to view it:

```
 strReport = "rptAnswers"
 DoCmd.OpenReport reportname:=strReport, _
  view:=acViewDesign, windowmode:=acHidden
 Set rpt = Reports(strReport)
 rpt.Tag = strCurrentDate
 strTitle = "Finished"
 strPrompt = strResultsTable & _
  " results table created; open report?"
 intResult = MsgBox(strPrompt, vbYesNo, strTitle)
 If intResult = vbYes Then
    DoCmd.OpenReport reportname:=strReport, _
     view:=acViewPreview
 Else
    DoCmd.Close objecttype:=acReport, _
```

```
 objectname:=strReport
 End If
```
Finally, exit the function, with an error handler to take care of any errors:

```
ErrorHandlerExit:
    Exit Function
ErrorHandler:
   MsgBox "Error No: " & Err.Number & _
        "; Description: " & Err.Description
   Resume ErrorHandlerExit
```
**End Function**

The CreateAndTestQuery function listed below is handy for creating (and re-creating, as needed) a query in code. I use it to re-create the totals query qtotAnswers, based on the newly created results table (see Figure 2).

```
Public Function CreateAndTestQuery( _
   strTestQuery As String, strTestSQL As String)
   As Long
On Error Resume Next
```
 **Set dbs = CurrentDb dbs.QueryDefs.Delete strTestQuery**

**On Error GoTo ErrorHandler**

```
 Set qdf = dbs.CreateQueryDef(strTestQuery, _
     strTestSQL)
    'Test whether there are any records
    Set rst = dbs.OpenRecordset(strTestQuery)
    With rst
        .MoveFirst
        .MoveLast
       CreateAndTestQuery = .RecordCount
    End With
ErrorHandlerExit:
    Exit Function
ErrorHandler:
    If Err.Number = 3021 Then
       CreateAndTestQuery = 0
       Resume ErrorHandlerExit
    Else
 MsgBox "Error No: " & Err.Number & _
 "; Description: " & Err.Description
       Resume ErrorHandlerExit
    End If
```
**End Function**

You can find a sample database with all of the code in the accompanying download file. In addition to the Microsoft DAO 3.6 Object Library, my sample database also uses the Scripting Runtime Library. ▲

## **DOWNLOAD 604FEDDEMA.ZIP at www.pinnaclepublishing.com**

Helen Feddema is an independent developer and writer on Access and Office topics who lives in the middle of New York state. Her latest book is *Expert One-on-One Microsoft Access Application Development* (Wiley, ISBN 0764559044).